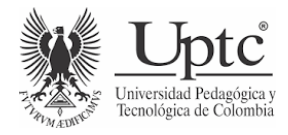

**LABORATORIO No 2**

# **NOMBRES: RICARDO ANDREY RAMIREZ MARTINEZ**

# **TANIA XIMENA NUMPAQUE VARGAS**

# **PRESENTANDO A : JOSÉ JAVIER TRIANA CIFUENTES**

**UNIVERSIDAD PEDAGÓGICA Y TECNOLÓGICA DE COLOMBIA LICENCIATURA EN TECNOLOGÍA E INFORMÁTICA REDES DE COMPUTADORAS – 2022**

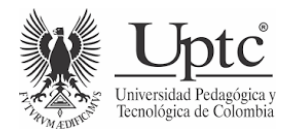

# **TABLA CONTENIDO**

- 1. Introducción.
- 2. Objetivo general.
- 3. Objetivos específicos.
- 4. Marco teórico.
- 5. Práctica.
- 6. Conclusiones.

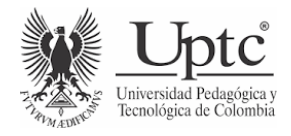

## **INTRODUCCIÓN**

El estándar IEEE 802.3 fue el primer propósito para estandarizar redes por medio de Ethernet que a través de cableado para redes de área local, la limitación de esta es la distancia por lo cual esta es usada comúnmente como una red personal para integrar varios dispositivos dentro de un hogar permitiendo el intercambio de datos entre estos dispositivos, partiendo de esta normatividad se debe tener en cuenta el uso de canaletas, pues es el que protege y previene daños dentro de la conexión, junto con el uso del cable coaxial, el cual transporta una señal de 50 Mbps (megabit por segundo) dentro 9 a 500 metros.

Este trabajo tiene el fin de reconocer los diferentes procesos para llegar al conectar servidores impartiendo las derivaciones utilizadas anteriormente (T568A y la T568B) partiendo de reconocer cómo hacer la red de varias direcciones.

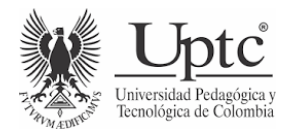

## **OBJETIVO GENERAL:**

Comprender y reconocer el uso y proceso de conectorización.

## **OBJETIVOS ESPECÍFICOS:**

- 1. Analizar el uso de cada cable, teniendo en cuenta el tipo y función, para realizar una buena instalación de red.
- 2. Conocer y aplicar el ponchado de cables con conectores RJ45 macho y hembra aplicando la normatividad T568B y T568A.
- 3. Hacer una instalación local junto con más equipos de cómputo por medio de un switch y canaleta.

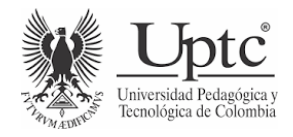

## **MARCO TEÓRICO**

Una red LAN está limitada por distancias geográficas relativamente pequeñas y en su diseño incluye dispositivos tales como computadoras, switches y otros. Dentro de la jerarquía de las siete capas del modelo OSI, la Capa Física (nivel 1) es el pilar de la transferencia de la información y uno de los principales factores que influyen en el óptimo funcionamiento de una red. Un mal cableado es uno de los factores que puede causar pérdidas de paquetes de datos, al sobrecargar la red y disminuir su desempeño, hasta causar altos costos y por lo tanto pérdidas en el presupuesto de una empresa.

- 1. Protocolo de red: Es el conjunto de reglas que vienen con procedimientos y formatos que muestra las definiciones del intercambio de paquetes de información para lograr la comunicación entre dos o más equipos de cómputo.
- 2. Dirección MAC: Media Access Control, dirección que identifica el fabricante a cada equipo de cómputo de red, se utilizan generalmente en varios equipos que están conectados a una red, mostrando los protocolos de comunicación presentados, también se tiene en cuenta que solo es utilizado en redes locales.
- 3. Dirección de loopback: Es una dirección especial que utiliza un host para dirigir el tráfico hacia sí mismo. Las direcciones de bucle invertido crean un acceso directo para la comunicación entre aplicaciones y servicios TCP/IP que se ejecutan en el mismo dispositivo.
- 4. Dirección de broadcast: Una dirección de transmisión de área amplia que permite la transmisión simultánea de datos a múltiples nodos receptores contenidos en la misma subred. La dirección de transmisión para una dirección IP dada será la dirección más alta en la subred que contiene esa dirección IP.
- 5. Función de ipconfig/ifconfig: Cada valor presentado por la configuración de red TCP/IP , el comando ipconfig se encarga de mostrar estos valores para continuar en asignar las

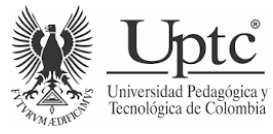

direcciones IP a interfaces y configurarlos manualmente, y el comando ifconfig también muestra cada valor pero de solo las interfaces que estén habilitadas y conectadas en el sistema.

- 6. Función mensajes ICMP: Informa sobre los errores presentados, pues cuando un dispositivo está conectado a la red este genera datos en caso de que no haya llegado a su destino previsto.
- 7. ¿Qué es y para qué sirve la Ponchadora (Crimpadora)?

La ponchadora es similar a la forma de alicate, sirve principalmente para sellar los terminales de los cables de datos y de alimentación eléctrica, pues en este caso cuando cada hilo esté en la posición correcta dentro del conector RJ45 macho, esta herramienta permite asegurar dicha conexión, pues también se puede usar en los terminales de los latiguillos, cables de antena o dato.

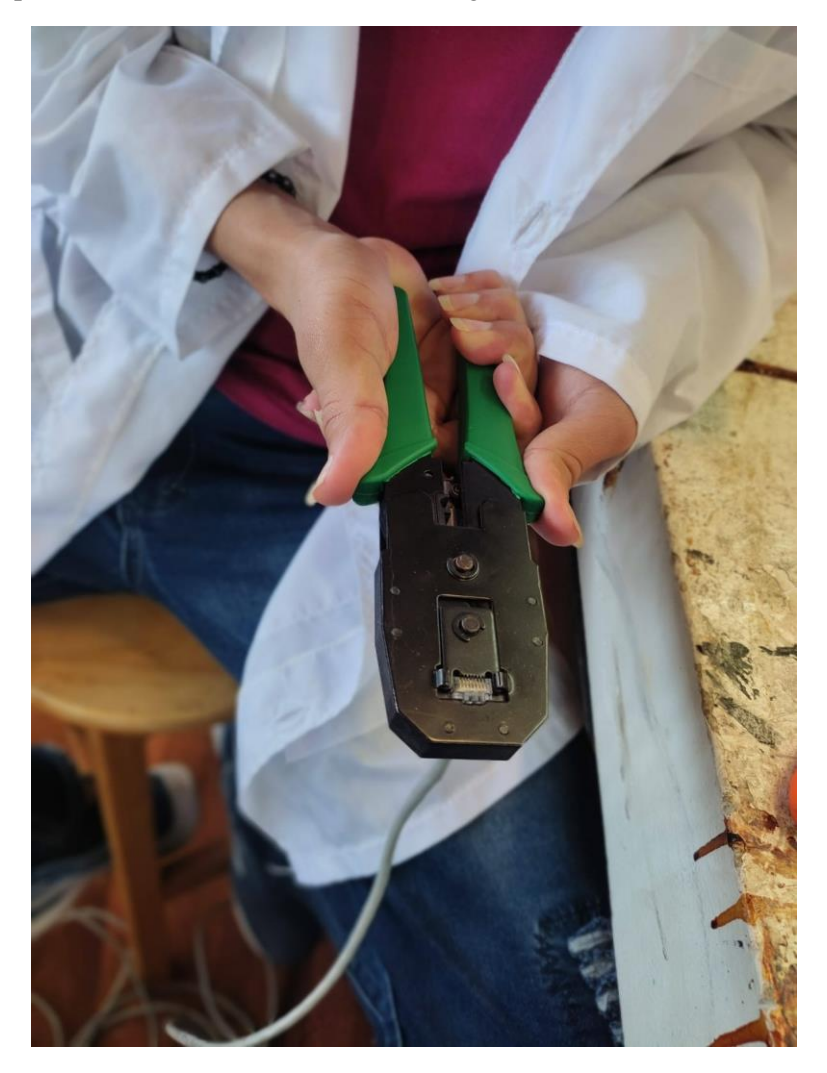

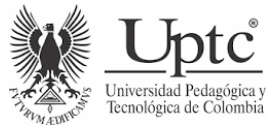

#### 8. ¿Qué es y para qué sirve la Ponchadora de impacto?

Herramienta de acero de alto carbono que cumple la función similar a la anterior a diferencia de esta viene con carga de resorte, es decir, con cierta fuerza se empujan los hilos al conector RJ25 Jack para que quede en cada pin, asegurando la conexión.

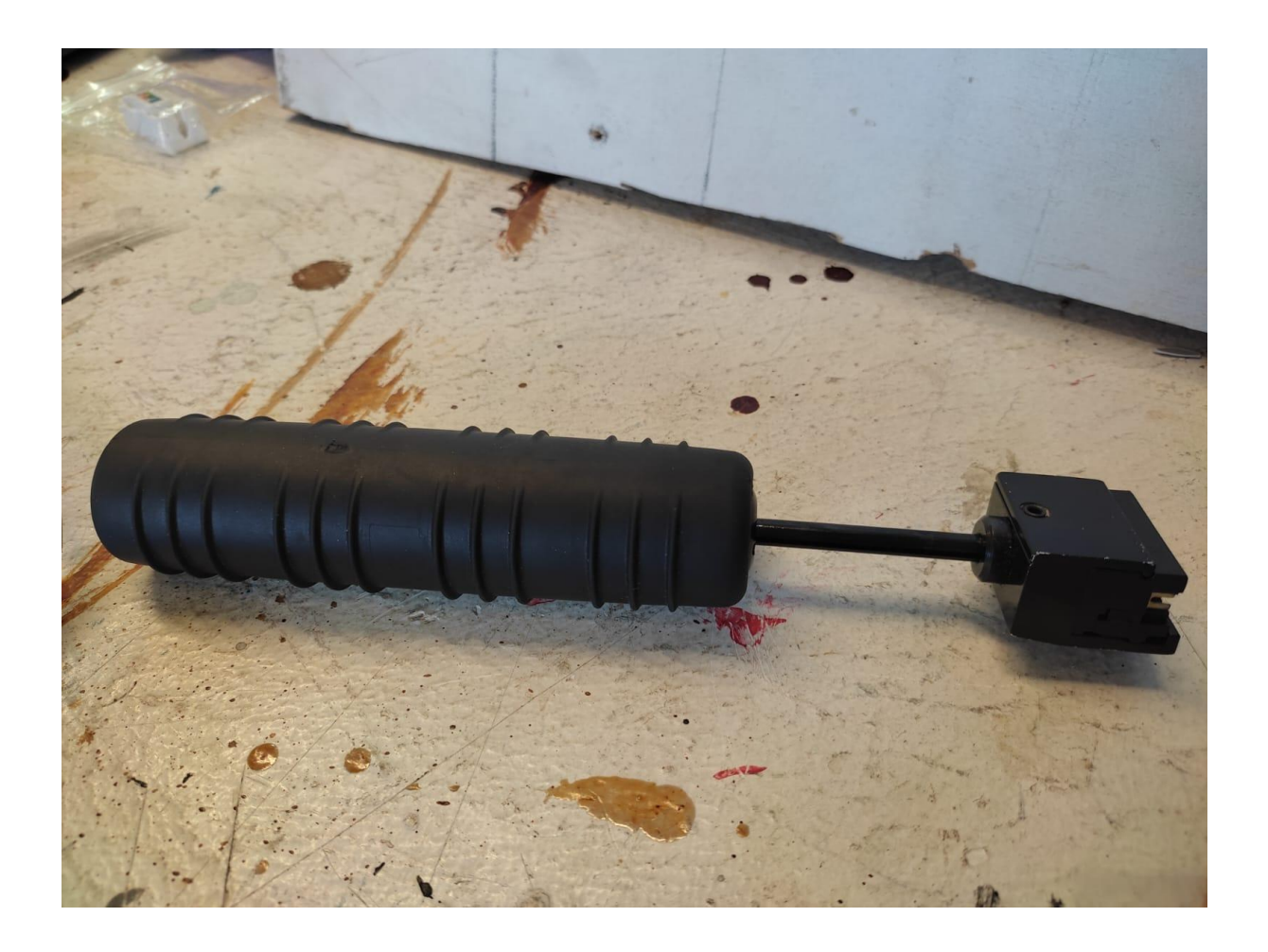

9. ¿Qué es y para qué sirve la Tester?

Con esta herramienta de medición se puede verificar si la conexión que se hizo con un conector RJ45 macho y jack fue correcta, pues muestra cierta secuencia de números, esta secuencia es el proceso de parámetros estándar de tensión y corriente presentados en la conexión, siendo directa o no.

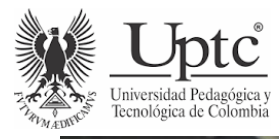

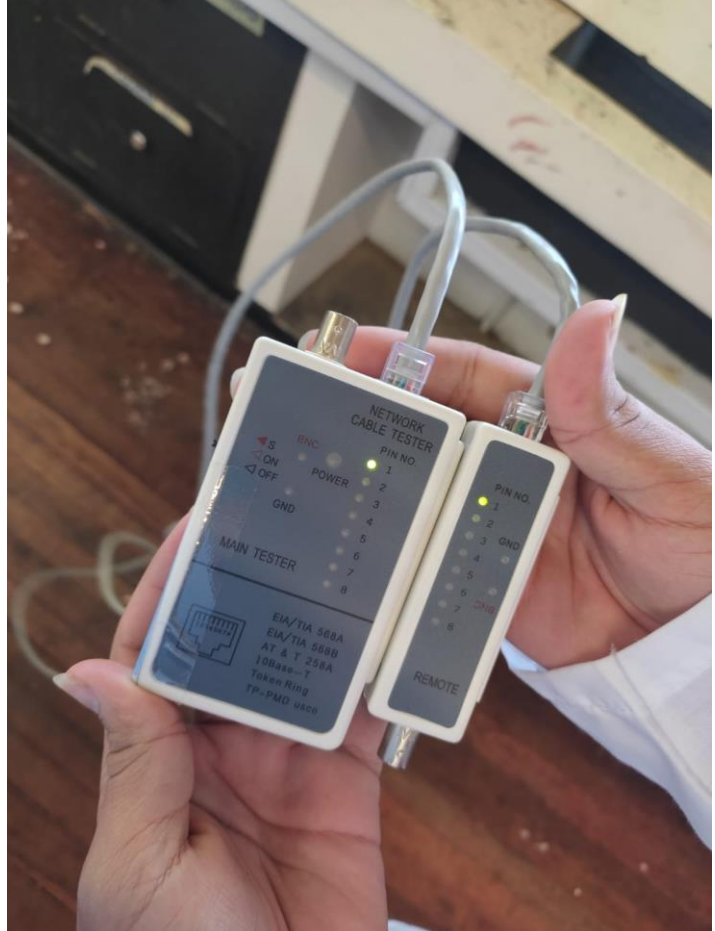

## 10. ¿Qué es y para qué sirve la Pelacables?

En la ponchadora (Crimpadora) podemos encontrar esta herramienta, se encuentra en la parte inferior de ella, que contiene una cuchilla en las puntas y la otra una forma circular para introducir el cable , el cual principalmente se usa para cortar el cable sin los hilos, pues solo la parte exterior se quitará, pero también cumple la función de cortar el cable completo, ya varia en lo que es necesario para la conexión.

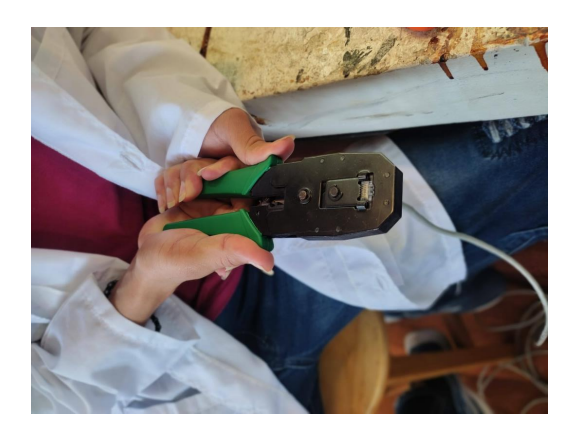

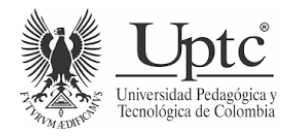

Otra herramienta para pelar o cortar cables es el cortafrío, principalmente se usa para cortar el excedente o alinear el hilo que se presenta en el conector RJ45 Jack y macho.

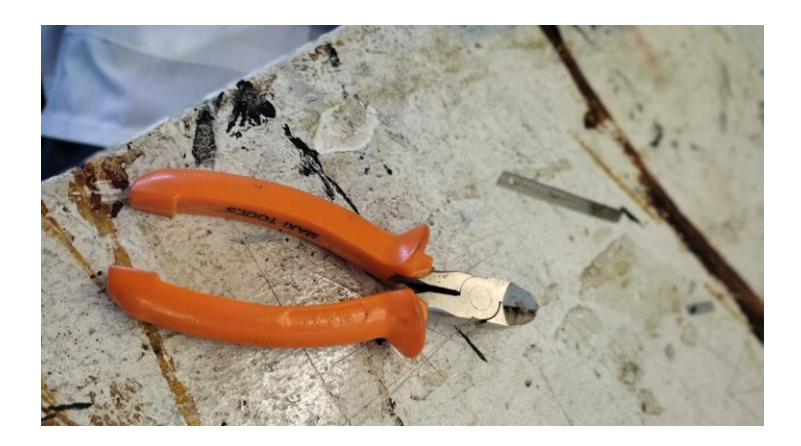

11. ¿Qué es y para qué sirve un Racks?

Se conoce como armario de armario metálico, este puede ir de varios tamaños, en este caso se utilizó forma rectangular, esto por la poca cantidad de equipos que se fueron necesarios utilizar, generalmente estos armario son muy grandes para recibir una gran cantidad de conexiones, y cumple la función de guardar todo elemento de centralización de los sistemas.

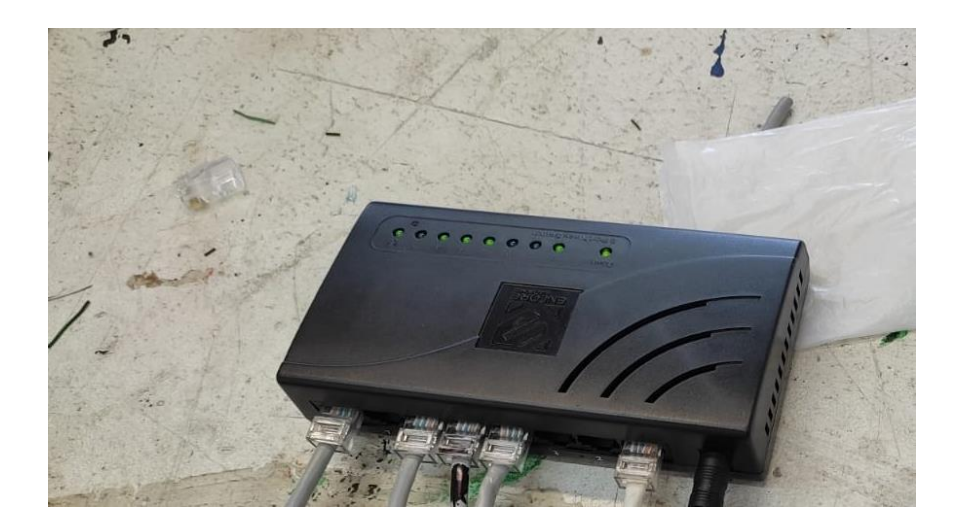

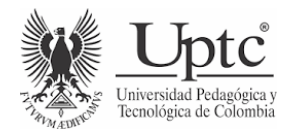

#### 12. ¿Qué es y para qué sirve la Canaleta en redes?

La canaleta generalmente viene de material plástico o metálico y vienen en dos partes, pues se encarga de proteger el cable ya sea por cada riesgo como agua, polvo, etc. Esta herramienta se utiliza principalmente para conexiones largas, pues si el cable necesita desplazarse en varias direcciones, sin que haya varía cantidad de cable, la canaleta dará orden y protección a la vez.

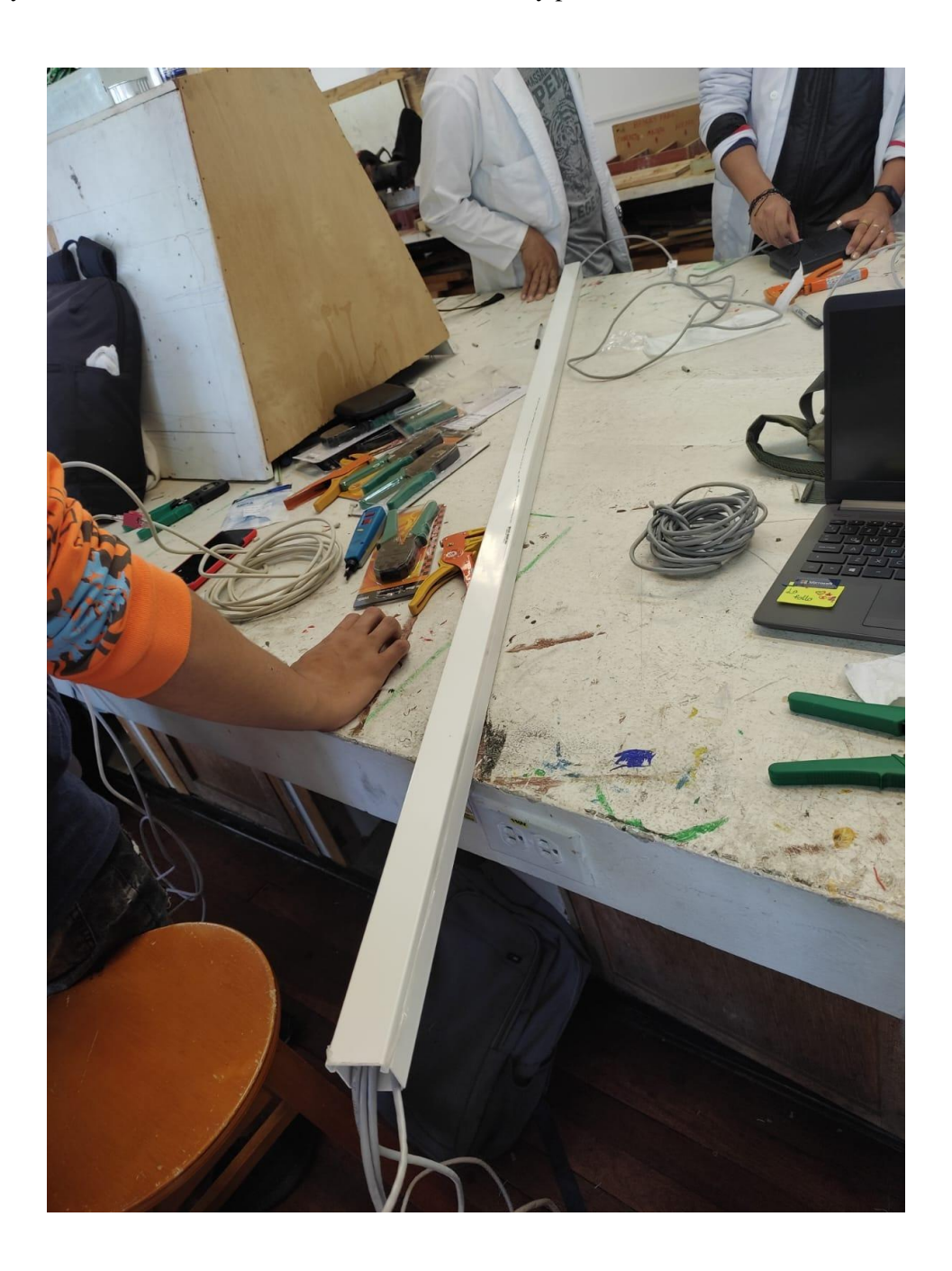

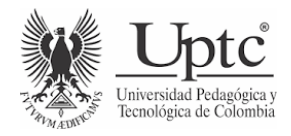

## **PRÁCTICA**

## **HERRAMIENTAS DE CONECTORIZACIÓN**

Muchos de los problemas de las redes de área local una vez que han entrado en funcionamiento se relacionan directamente con problemas en los cables o en los conectores. Cuanto mayor sea la velocidad de transmisión de las señales de la red, tanto mayor será la necesidad de calidad en los conectores y las conexiones que conforman. Antes de ponerlo en uso, cada cable construido debe ser probado para asegurarse de que cumple con las especificaciones de calidad requeridas en la instalación. Esto hace que cuando no se tiene seguridad en la construcción del cable con sus conectores incluidos, el cable debe rechazarse.

Teniendo en cuenta lo visto, en conectorización, realizar:

1. Mediante un gráfico, demuestre el término CONECTORIZACIÓN

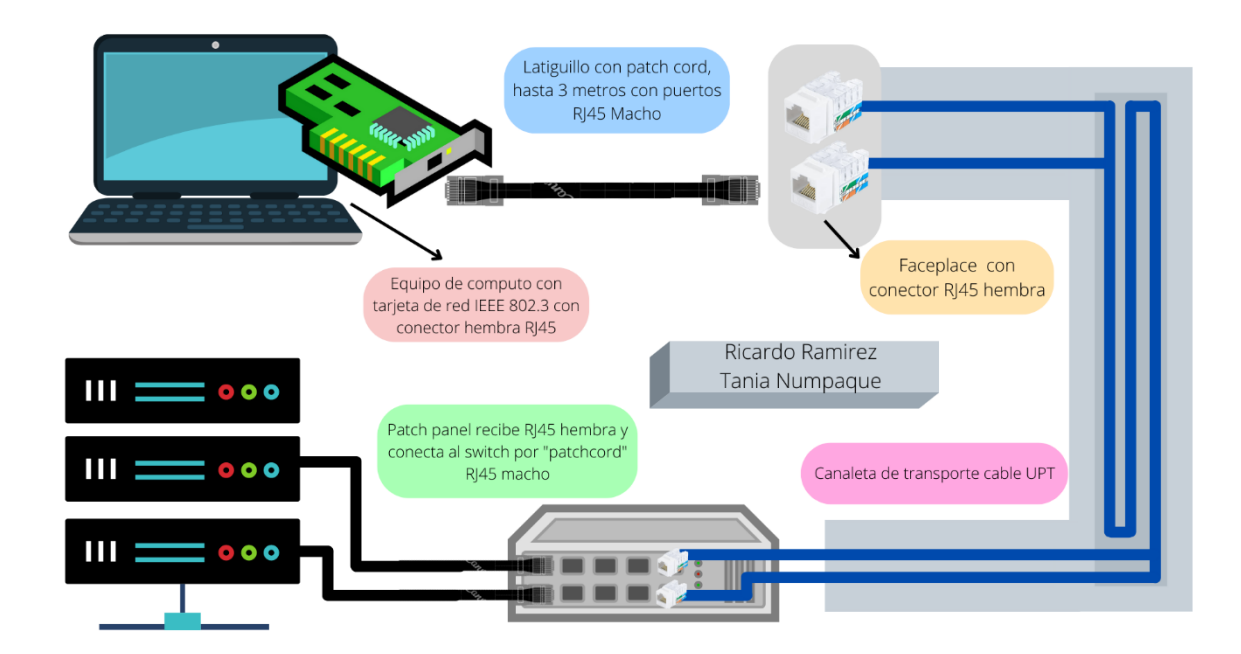

2. Teniendo en cuenta la práctica a realizar de conectorización y en los pasos necesarios para entender el proceso, denotar de manera ilustrativa y escrita el proceso realizado.

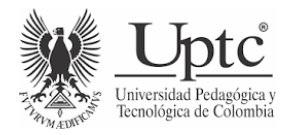

#### **Materiales requeridos:**

- 9 metros de cable UTP
- 2 Jack hembra RJ45
- 2 latiguillos con Patchcord
- Ponchadora de Impacto
- **Tester**
- Canaleta para cable de red
- Switch
- Computador con tarjeta de red IEEE 802.3

#### **Procedimiento:**

- Inicialmente se verifica el correcto funcionamiento de ambos latiguillos con ayuda del tester, estos latiguillos tienen una distancia aproximada de 3 metros cada uno, y a lado y lado podemos encontrar un conector macho RJ45 con norma T568B, teniendo en cuenta que se debió hacer la conexión en una parte del cable de la norma T568B (proceso se comprendió en la anterior práctica).

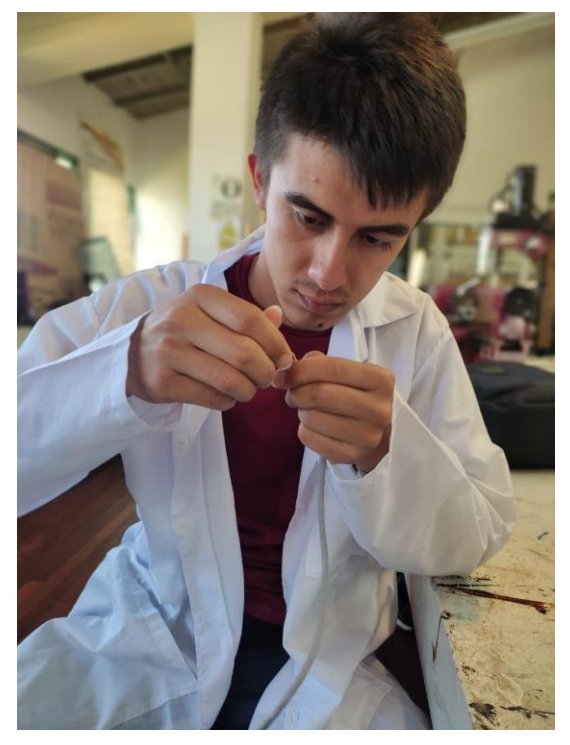

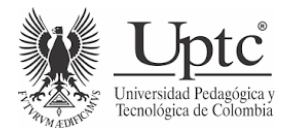

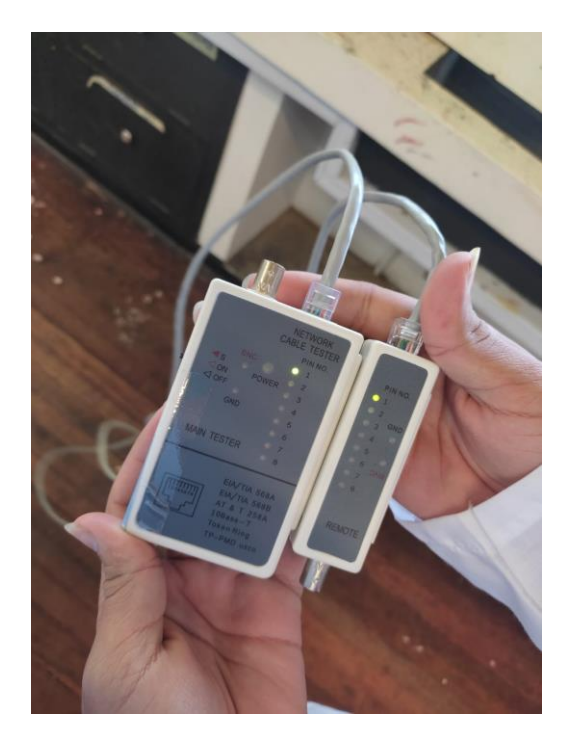

- Con ayuda de la ponchadora se corta el revestimiento del cable UPT de lado y lado con el fin de dejar unos 2 cm descubiertos para posteriormente instalarlos en los Jack hembra RJ45 siguiendo el código de colores especificados por norma T568B, este orden observar a los costados del Jack.

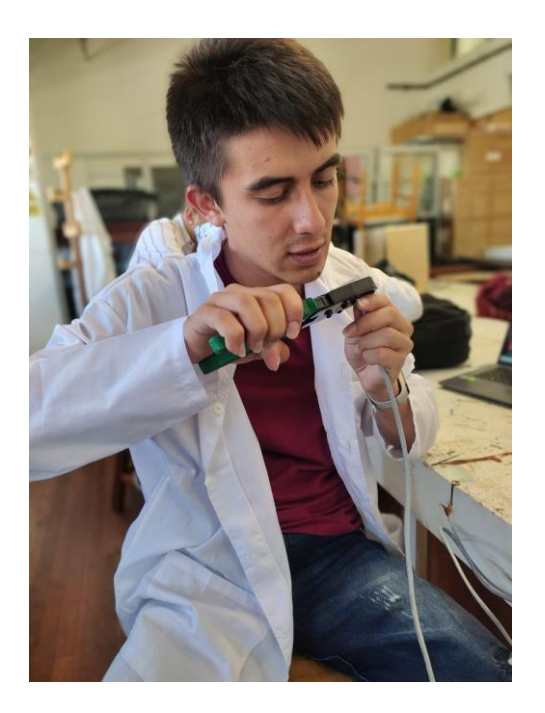

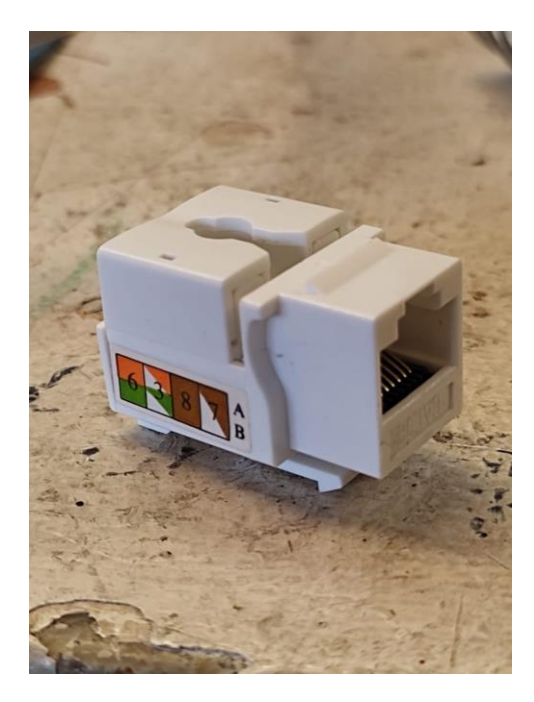

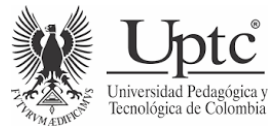

- Luego de ordenar y ubicar a cada cable en su respectivo sitio contamos con el siguiente orden
	- Lado izquierdo

⮚ Azul

- Lado derecho
- □ Blanco Verde ⮚ Verde □ Blanco Azul ⮚ Naranja ⮚ Blanco Naranja ⮚ Marrón
	- ⮚ Blanco Marrón

Esto se visualiza en la siguiente foto antes de finalizar el ponchado.

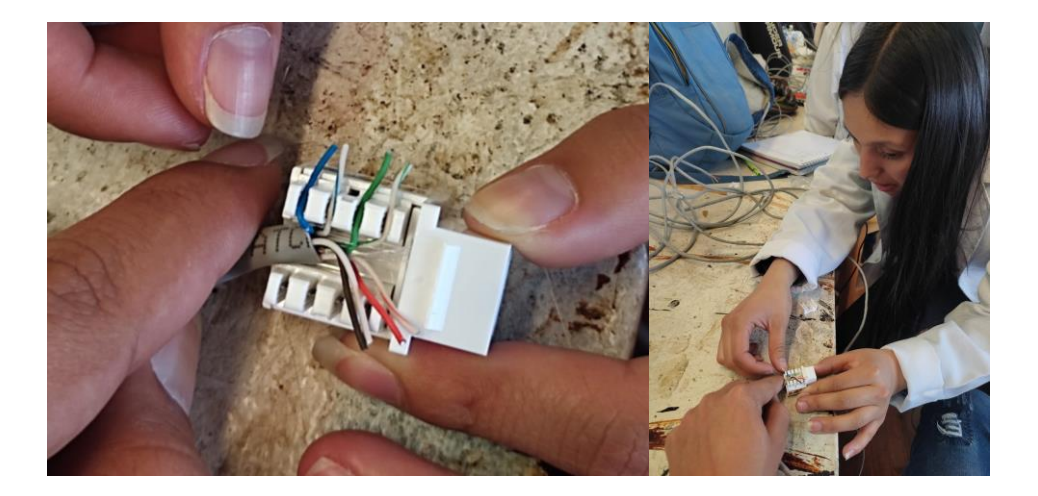

- Luego de esto se utiliza la ponchadora de impacto para fijar cada cable dentro de las surcos del Jack, en este paso la ponchadora ubica cada cuchilla encima del cable y con ayuda del peso del cuerpo generamos presión hacia abajo para disparar las cuchillas y así realizar el ponchado.

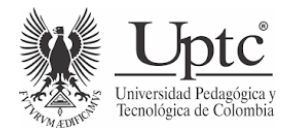

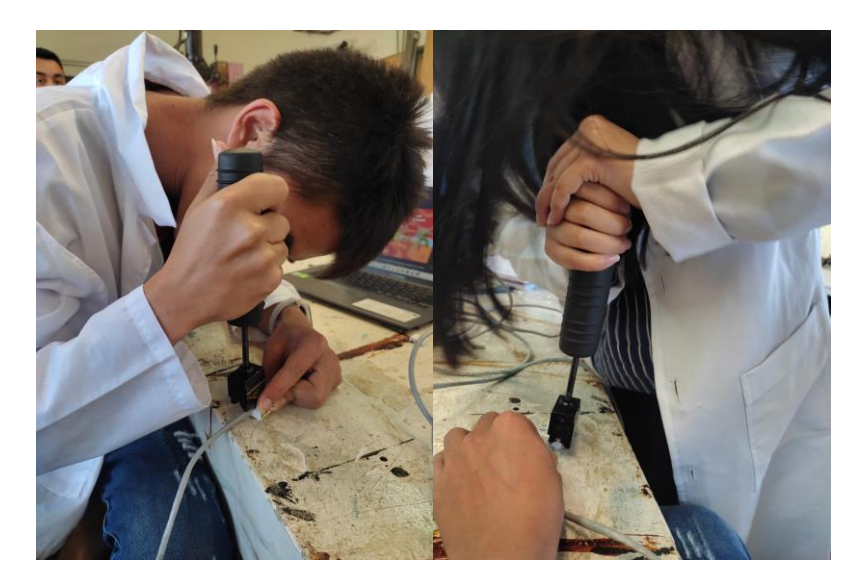

- Se retira la ponchadora y se verifica que ningún cable hubiese sido cortado por la ponchadora,

o que alguno se hubiese salido de lugar

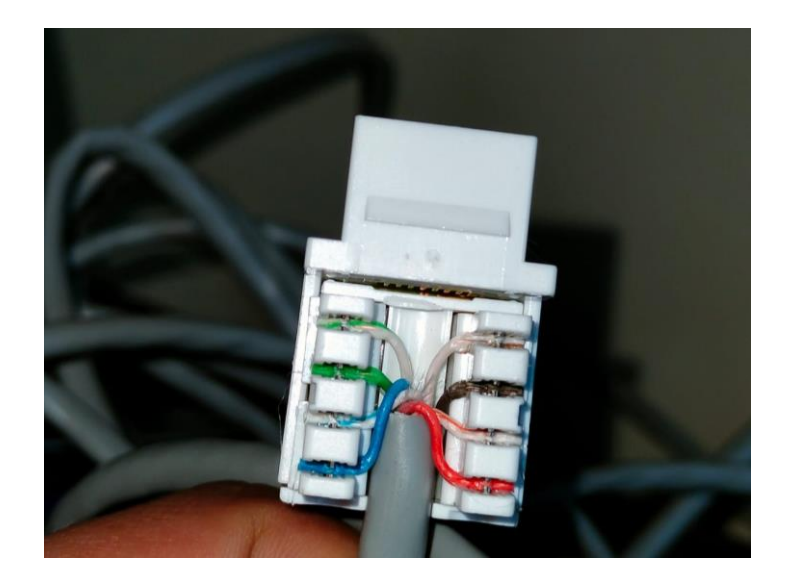

- Con el fin de que se vea más estético nuestro ponchado con ayuda de un cortafrío o bisturí se corta los excesos de cable que sobresalen de nuestra instalación y por último colocar la tapa del conector.

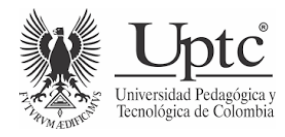

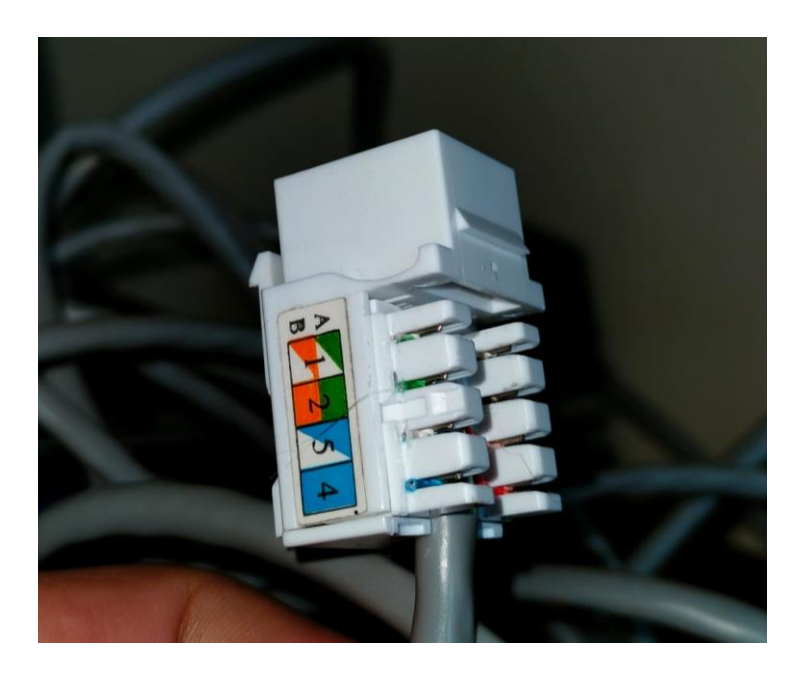

- Este mismo procedimiento se realiza en el otro extremo de nuestro cable que irá dentro de la canaleta, se realizan los mismos pasos descritos anteriormente.
- Para la comprobación de este ponchado a cada punta del Jack conectamos un látigo para luego con ayuda del Tester verificar el correcto funcionamiento.
- Después de confirmar que los ponchados se hicieron de forma correcta se procede a hacer la instalación del cable dentro de la canaleta, dejando a lado y lado de la canaleta los Jack hembra rj45.

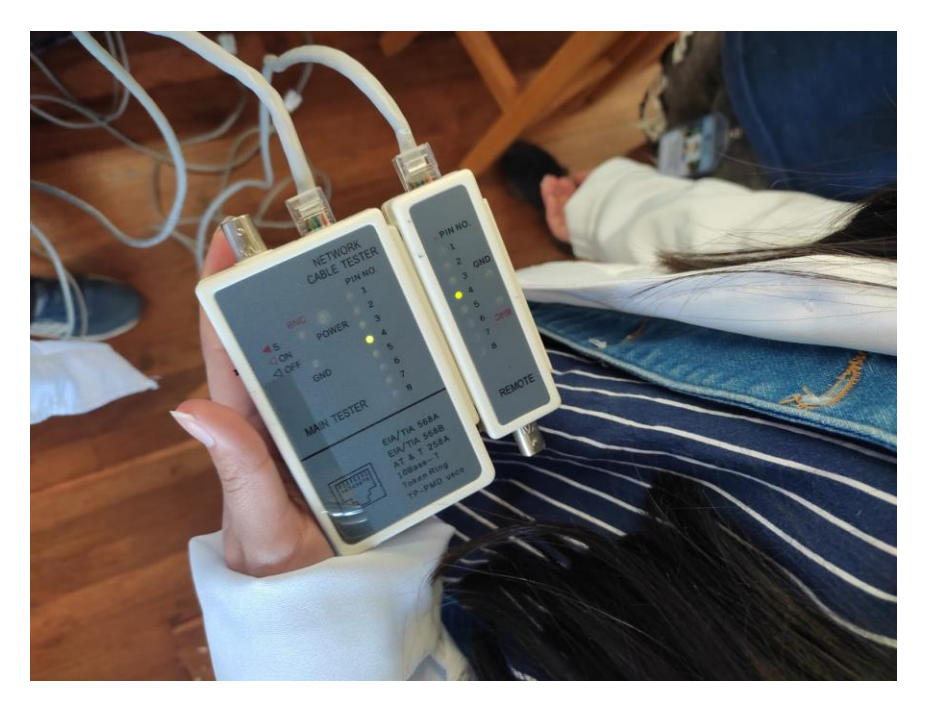

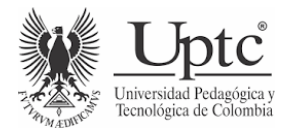

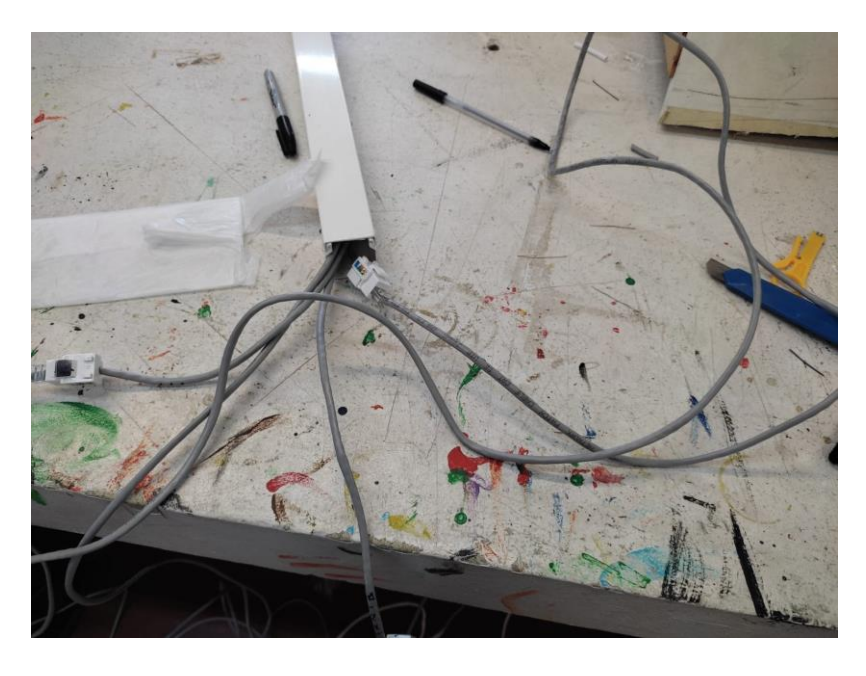

- Ya cerrada la canaleta se marcan ambas puntas para identificar el cable de nuestro grupo, con ayuda de los latiguillos a un extremo conectamos el switch, y al otro extremo nuestra computadora para así hacer un ping por medio de CMD

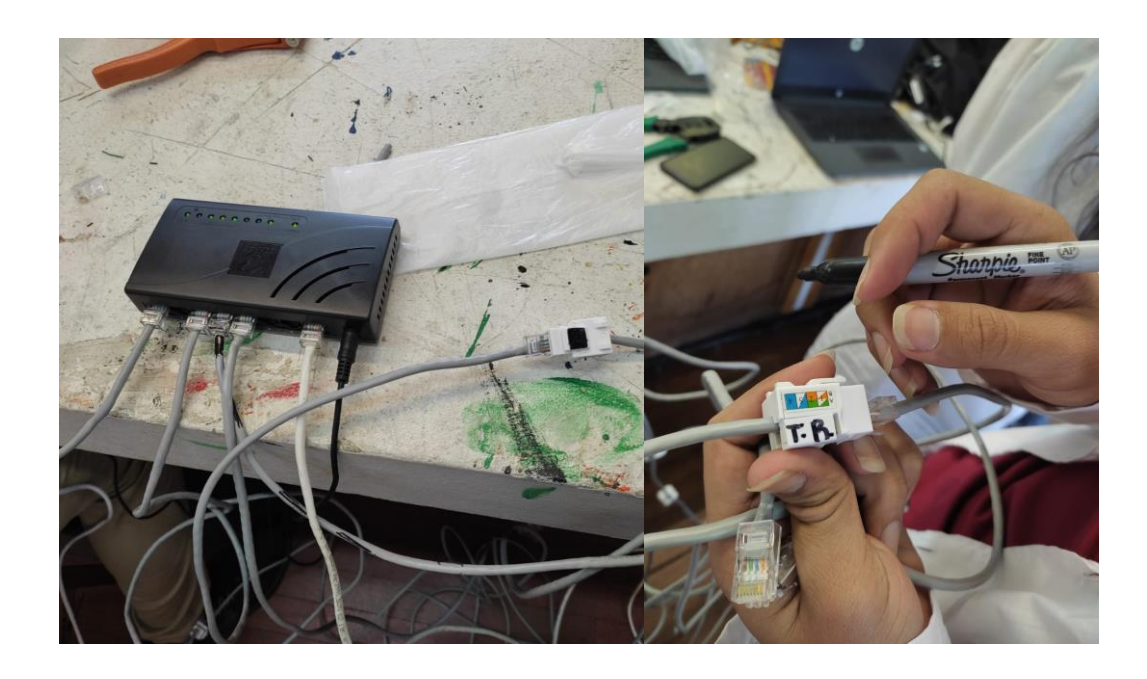

- Antes de realizar el pin se configura la dirección IP, asignando la dirección **192.168.99.30** a

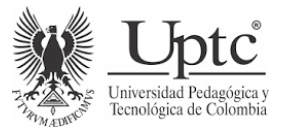

nuestro equipo

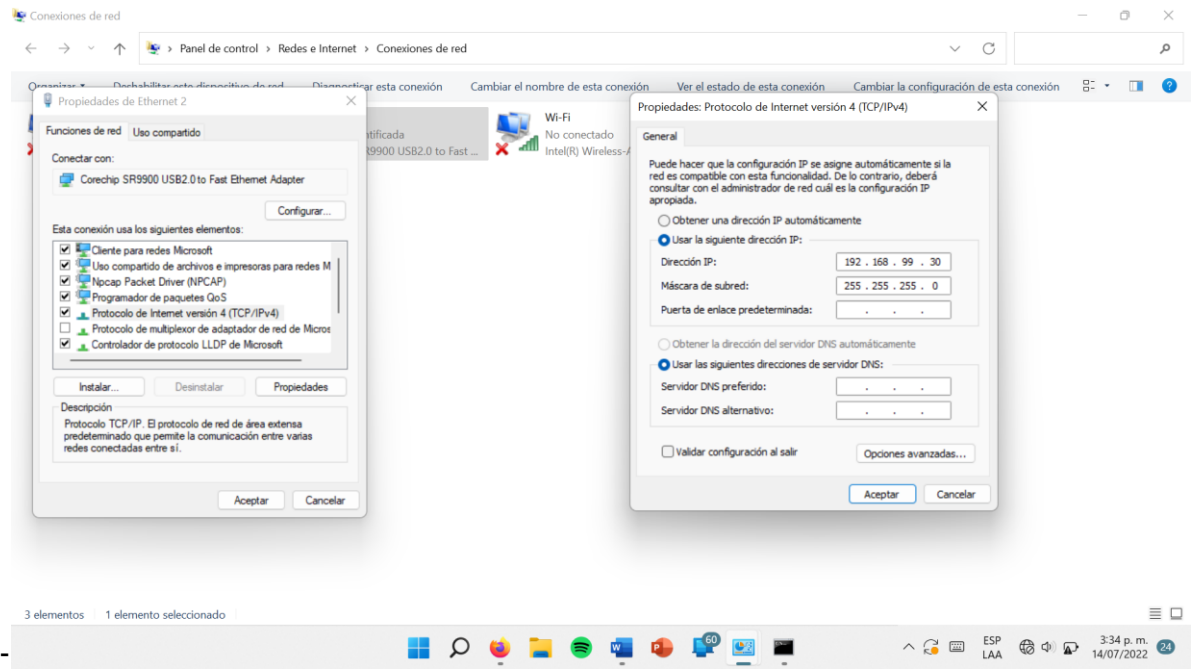

a las direcciones **192.168.99.1** y **192.168.99.6** enviar los 4 paquetes y recibir los mismo de

vuelta sin tener pérdida alguna

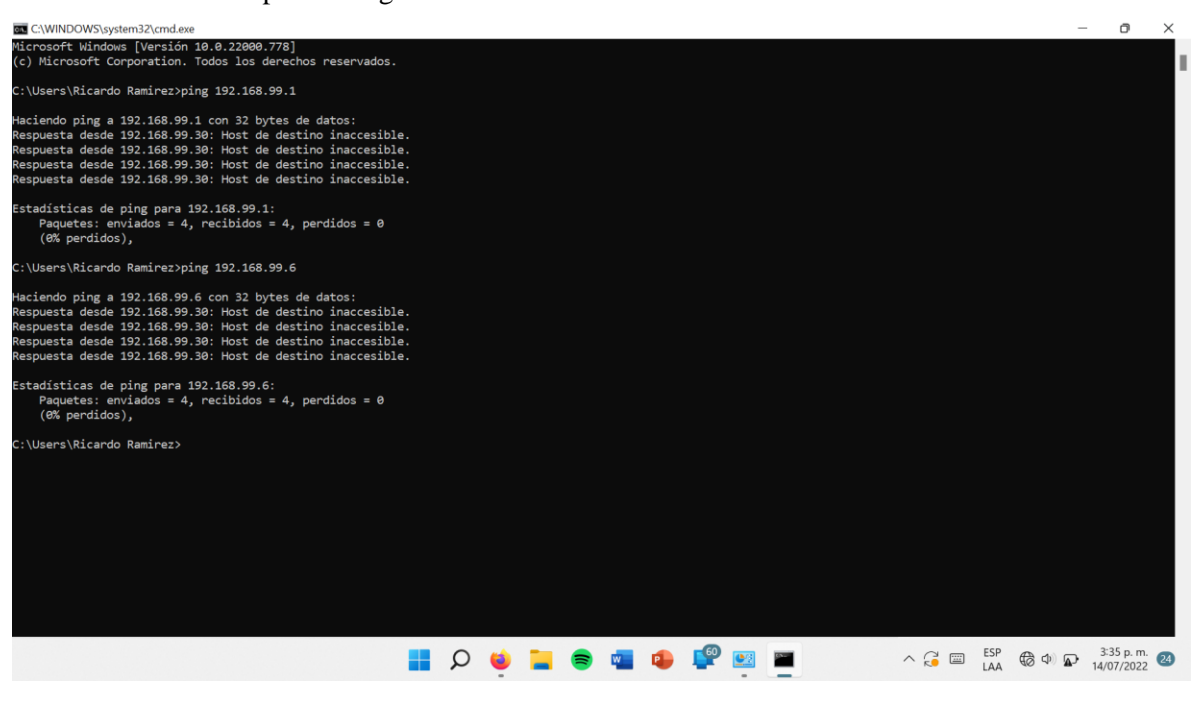

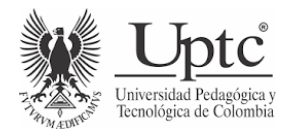

#### **CONCLUSIONES**

- 1. Por medio del desarrollo de esta práctica se conoce una nueva técnica de ponchado de cables para el conector RJ45 jack.
- 2. Se logra diferenciar el proceso de conexión entre conectores RJ45 jack con macho, junto con la verificación.
- 3. Se aprende a configurar una red a base de una dirección IP y saber cuáles equipos están conectados a esta misma red, tras el envío de ciertos paquetes y su respuesta.